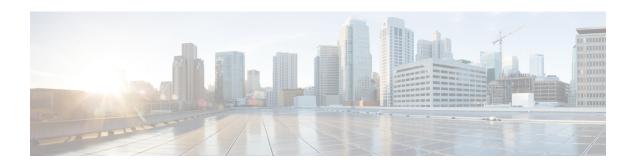

# **Configuring Voice VLANs**

- Finding Feature Information, page 1
- Prerequisites for Voice VLANs, page 1
- Restrictions for Voice VLANs, page 2
- Information About Voice VLAN, page 2
- How to Configure Voice VLAN, page 5
- Monitoring Voice VLAN, page 10
- Troubleshooting Voice VLANs, page 10
- Where to Go Next, page 10
- Additional References, page 10
- Feature Information for Voice VLAN, page 12

## **Finding Feature Information**

Your software release may not support all the features documented in this module. For the latest feature information and caveats, see the release notes for your platform and software release.

Use Cisco Feature Navigator to find information about platform support and Cisco software image support. To access Cisco Feature Navigator, go to <a href="http://www.cisco.com/go/cfn">http://www.cisco.com/go/cfn</a>. An account on Cisco.com is not required.

#### **Related Topics**

Feature History and Information for Troubleshooting Software Configuration

# **Prerequisites for Voice VLANs**

The following are the prerequisites for voice VLANs:

• Voice VLAN configuration is only supported on switch access ports; voice VLAN configuration is not supported on trunk ports.

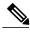

Note

Trunk ports can carry any number of voice VLANs, similar to regular VLANs. The configuration of voice VLANs is not supported on trunk ports.

- Before you enable voice VLAN, we recommend that you enable QoS on the switch by entering the mls
  qos global configuration command and configure the port trust state to trust by entering the mls qos
  trust cos interface configuration command. If you use the auto-QoS feature, these settings are
  automatically configured.
- Before you enable voice VLAN, enable QoS on the switch by entering the trust device cisco-phone
  interface configuration command. If you use the auto QoS feature, these settings are automatically
  configured.
- You must enable CDP on the switch port connected to the Cisco IP Phone to send the configuration to the phone. (CDP is globally enabled by default on all switch interfaces.)

### **Restrictions for Voice VLANs**

You cannot configure static secure MAC addresses in the voice VLAN.

## Information About Voice VLAN

### **Voice VLANs**

The voice VLAN feature enables access ports to carry IP voice traffic from an IP phone. When the switch is connected to a Cisco 7960 IP Phone, the phone sends voice traffic with Layer 3 IP precedence and Layer 2 class of service (CoS) values, which are both set to 5 by default. Because the sound quality of an IP phone call can deteriorate if the data is unevenly sent, the switch supports quality of service (QoS) based on IEEE 802.1p CoS. QoS uses classification and scheduling to send network traffic from the switch in a predictable manner.

The Cisco 7960 IP Phone is a configurable device, and you can configure it to forward traffic with an IEEE 802.1p priority. You can configure the switch to trust or override the traffic priority assigned by a Cisco IP Phone.

This network configuration is one way to connect a Cisco 7960 IP Phone.

The Cisco IP Phone contains an integrated three-port 10/100 switch. The ports provide dedicated connections to these devices:

- Port 1 connects to the switch or other voice-over-IP (VoIP) device.
- Port 2 is an internal 10/100 interface that carries the IP phone traffic.
- Port 3 (access port) connects to a PC or other device.

Phone ASIC

P1 3-port switch P3 Access port

Figure 1: Cisco 7960 IP Phone Connected to aSwitch

### **Cisco IP Phone Voice Traffic**

You can configure an access port with an attached Cisco IP Phone to use one VLAN for voice traffic and another VLAN for data traffic from a device attached to the phone. You can configure access ports on the switch to send Cisco Discovery Protocol (CDP) packets that instruct an attached phone to send voice traffic to the switch in any of these ways:

- In the voice VLAN tagged with a Layer 2 CoS priority value
- In the access VLAN tagged with a Layer 2 CoS priority value
- In the access VLAN, untagged (no Layer 2 CoS priority value)

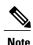

In all configurations, the voice traffic carries a Layer 3 IP precedence value (the default is 5 for voice traffic and 3 for voice control traffic).

#### **Related Topics**

Configuring Cisco IP Phone Voice Traffic, on page 5 Monitoring Voice VLAN, on page 10

## **Cisco IP Phone Data Traffic**

The switch can also process tagged data traffic (traffic in IEEE 802.1Q or IEEE 802.1p frame types) from the device attached to the access port on the Cisco IP Phone. You can configure Layer 2 access ports on the switch to send CDP packets that instruct the attached phone to configure the phone access port in one of these modes:

• In trusted mode, all traffic received through the access port on the Cisco IP Phone passes through the phone unchanged.

• In untrusted mode, all traffic in IEEE 802.1Q or IEEE 802.1p frames received through the access port on the Cisco IP Phone receive a configured Layer 2 CoS value. The default Layer 2 CoS value is 0. Untrusted mode is the default.

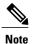

Untagged traffic from the device attached to the Cisco IP Phone passes through the phone unchanged, regardless of the trust state of the access port on the phone.

#### **Related Topics**

Configuring the Priority of Incoming Data Frames, on page 8 Monitoring Voice VLAN, on page 10

### **Voice VLAN Configuration Guidelines**

- Because a Cisco 7960 IP Phone also supports a connection to a PC or other device, a port connecting the switch to a Cisco IP Phone can carry mixed traffic. You can configure a port to decide how the Cisco IP Phone carries voice traffic and data traffic.
- The voice VLAN should be present and active on the switch for the IP phone to correctly communicate on the voice VLAN. Use the **show vlan** privileged EXEC command to see if the VLAN is present (listed in the display). If the VLAN is not listed, create the voice VLAN.
- The Power over Ethernet (PoE) switches are capable of automatically providing power to Cisco
  pre-standard and IEEE 802.3af-compliant powered devices if they are not being powered by an AC
  power source.
- The Port Fast feature is automatically enabled when voice VLAN is configured. When you disable voice VLAN, the Port Fast feature is not automatically disabled.
- If the Cisco IP Phone and a device attached to the phone are in the same VLAN, they must be in the same IP subnet. These conditions indicate that they are in the same VLAN:
  - They both use IEEE 802.1p or untagged frames.
  - The Cisco IP Phone uses IEEE 802.1p frames, and the device uses untagged frames.
  - The Cisco IP Phone uses untagged frames, and the device uses IEEE 802.1p frames.
  - $^{\circ}$  The Cisco IP Phone uses IEEE 802.1Q frames, and the voice VLAN is the same as the access VLAN.
- The Cisco IP Phone and a device attached to the phone cannot communicate if they are in the same VLAN and subnet but use different frame types because traffic in the same subnet is not routed (routing would eliminate the frame type difference).
- Voice VLAN ports can also be these port types:
  - Dynamic access port.
  - IEEE 802.1x authenticated port.

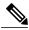

Note

If you enable IEEE 802.1x on an access port on which a voice VLAN is configured and to which a Cisco IP Phone is connected, the phone loses connectivity to the switch for up to 30 seconds.

- ° Protected port.
- · A source or destination port for a SPAN or RSPAN session.
- · Secure port.

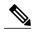

Note

When you enable port security on an interface that is also configured with a voice VLAN, you must set the maximum allowed secure addresses on the port to two plus the maximum number of secure addresses allowed on the access VLAN. When the port is connected to a Cisco IP Phone, the phone requires up to two MAC addresses. The phone address is learned on the voice VLAN and might also be learned on the access VLAN. Connecting a PC to the phone requires additional MAC addresses.

## **How to Configure Voice VLAN**

### **Configuring Cisco IP Phone Voice Traffic**

You can configure a port connected to the Cisco IP Phone to send CDP packets to the phone to configure the way in which the phone sends voice traffic. The phone can carry voice traffic in IEEE 802.1Q frames for a specified voice VLAN with a Layer 2 CoS value. It can use IEEE 802.1p priority tagging to give voice traffic a higher priority and forward all voice traffic through the native (access) VLAN. The Cisco IP Phone can also send untagged voice traffic or use its own configuration to send voice traffic in the access VLAN. In all configurations, the voice traffic carries a Layer 3 IP precedence value (the default is 5).

#### **SUMMARY STEPS**

- 1. configure terminal
- 2. interface interface-id
- 3. mls qos trust cos
- 4. trust device cisco-phone
- 5. switchport voice vlan {vlan-id | dot1p | none | untagged}
- **6.** switchport voice {detect cisco-phone [full-duplex] }
- **7.** end
- **8.** Use one of the following:
  - show interfaces interface-id switchport
  - show running-config interface interface-id
- 9. copy running-config startup-config

### **DETAILED STEPS**

|        | Command or Action                                                | Purpose                                                                                                    |
|--------|------------------------------------------------------------------|----------------------------------------------------------------------------------------------------|
| Step 1 | configure terminal                                               | Enters the global configuration mode.                                                                                                    |
|        | Example:                                                         |                                                                                                    |
|        | Switch# configure terminal                                       |                                                                                                    |
| Step 2 | interface interface-id                                           | Specifies the interface connected to the phone, and enters interface configuration mode.                                                               |
|        | Example:                                                         |                                                                                                    |
|        | <pre>Switch(config)# interface gigabitethernet1/0/1</pre>        |                                                                                                    |
| Step 3 | mls qos trust cos                                                | Configures the interface to classify incoming traffic packets by using the packet CoS value. For untagged packets, the port default CoS value is used. |
|        | Example:                                                         |                                                                                                    |
|        | Switch(config-if)# mls qos trust cos                             | Note Before configuring the port trust state, you must first globally enable QoS by using the mls qos global configuration command.                    |
| Step 4 | trust device cisco-phone                                         | Configures the interface to trust incoming traffic packets for the Cisco IP phone.                                                                     |
|        | <pre>Example: Switch(config-if) # trust-device cisco-phone</pre> |                                                                                                    |
| Step 5 | switchport voice vlan {vlan-id   dot1p   none   untagged}        | Configures the voice VLAN.                                                                                                    |

|        | Command or Action                                                  | Purpose                                                                                                    |
|--------|--------------------------------------------------------------------|----------------------------------------------------------------------------------------------------|
|        | Example:  Switch(config-if)# switchport voice vlan dot1p           | <ul> <li>vlan-id—Configures the phone to forward all voice traffic through<br/>the specified VLAN. By default, the Cisco IP Phone forwards<br/>the voice traffic with an IEEE 802.1Q priority of 5. Valid VLAN<br/>IDs are 1 to 4094.</li> </ul>                                                            |
|        |                                                                    | • dot1p—Configures the switch to accept voice and data IEEE 802.1p priority frames tagged with VLAN ID 0 (the native VLAN). By default, the switch drops all voice and data traffic tagged with VLAN 0. If configured for 802.1p the Cisco IP Phone forwards the traffic with an IEEE 802.1p priority of 5. |
|        |                                                                    | <ul> <li>none—Allows the phone to use its own configuration to send<br/>untagged voice traffic.</li> </ul>                                                                                                    |
|        |                                                                    | • untagged—Configures the phone to send untagged voice traffic.                                                                                                    |
| Step 6 | switchport voice {detect cisco-phone                               | Configures how the Cisco IP Phone carries voice traffic:                                                                                                    |
|        | [full-duplex] } Example:                                           | • detect—Configures the interface to detect and recognize a Cisco IP Phone.                                                                                                    |
|        | Switch(config-if)# switchport voice detect cisco-phone full-duplex | • cisco-phone—When you initially enter the switchport voice detect command, this is the only allowed option. The default is no switchport voice detect cisco-phone [full-duplex].                                                                                                    |
|        |                                                                    | • full-duplex—(Optional) Configures the switch to only accept a full-duplex Cisco IP Phone.                                                                                                    |
| Step 7 | end                                                                | Returns to privileged EXEC mode.                                                                                                    |
|        | Example:                                                           |                                                                                                    |
|        | Switch(config-if)# end                                             |                                                                                                    |
| Step 8 | Use one of the following:                                          | Verifies your voice VLAN entries or your QoS and voice VLAN                                                                                                    |
|        | • show interfaces interface-id switchport                          | entries.                                                                                                    |
|        | • show running-config interface interface-id                       |                                                                                                    |
|        | Example:                                                           |                                                                                                    |
|        | Switch# show interfaces gigabitethernet1/0/1 switchport            |                                                                                                    |
|        | or                                                                 |                                                                                                    |
|        | Switch# show running-config interface gigabitethernet1/0/1         |                                                                                                    |

|        | Command or Action                     | Purpose                                                  |
|--------|---------------------------------------|----------------------------------------------------------|
| Step 9 | copy running-config startup-config    | (Optional) Saves your entries in the configuration file. |
|        | Example:  Switch# copy running-config |                                                          |
|        | startup-config                        |                                                          |

### **Related Topics**

Cisco IP Phone Voice Traffic, on page 3 Monitoring Voice VLAN, on page 10

## **Configuring the Priority of Incoming Data Frames**

You can connect a PC or other data device to a Cisco IP Phone port. To process tagged data traffic (in IEEE 802.1Q or IEEE 802.1p frames), you can configure the switch to send CDP packets to instruct the phone how to send data packets from the device attached to the access port on the Cisco IP Phone. The PC can generate packets with an assigned CoS value. You can configure the phone to not change (trust) or to override (not trust) the priority of frames arriving on the phone port from connected devices.

Follow these steps to set the priority of data traffic received from the non-voice port on the Cisco IP Phone:

#### **SUMMARY STEPS**

- 1. configure terminal
- 2. interface interface-id
- 3. switchport priority extend {cos value | trust}
- 4. end
- 5. show interfaces interface-id switchport
- 6. copy running-config startup-config

#### **DETAILED STEPS**

|        | Command or Action          | Purpose                               |
|--------|----------------------------|---------------------------------------|
| Step 1 | configure terminal         | Enters the global configuration mode. |
|        | Example:                   |                                       |
|        | Switch# configure terminal |                                       |
|        |                            |                                       |

|        | Command or Action                                              | Purpose                                                                                                    |
|--------|----------------------------------------------------------------|----------------------------------------------------------------------------------------------------|
| Step 2 | interface interface-id                                         | Specifies the interface connected to the Cisco IP Phone, and enters interface configuration mode.                                                                                  |
|        | Example:                                                       |                                                                                                    |
|        | Switch(config)# interface gigabitethernet1/0/1                 |                                                                                                    |
| Step 3 | switchport priority extend {cos value   trust}                 | Sets the priority of data traffic received from the Cisco IP Phone access port:                                                                                                    |
|        | Example:                                                       | • <b>cos</b> <i>value</i> —Configures the phone to override the priority                                                                                                    |
|        | <pre>Switch(config-if)# switchport priority extend trust</pre> | received from the PC or the attached device with the specified CoS value. The value is a number from 0 to 7, with 7 as the highest priority. The default priority is <b>cos</b> 0. |
|        |                                                                | • <b>trust</b> —Configures the phone access port to trust the priority received from the PC or the attached device.                                                                |
| Step 4 | end                                                            | Returns to privileged EXEC mode.                                                                                                    |
|        | Example:                                                       |                                                                                                    |
|        | Switch(config-if)# end                                         |                                                                                                    |
| Step 5 | show interfaces interface-id switchport                        | Verifies your entries.                                                                                                    |
|        | Example:                                                       |                                                                                                    |
|        | Switch# show interfaces gigabitethernet1/0/1 switchport        |                                                                                                    |
| Step 6 | copy running-config startup-config                             | (Optional) Saves your entries in the configuration file.                                                                                                    |
|        | Example:                                                       |                                                                                                    |
|        | Switch# copy running-config startup-config                     |                                                                                                    |

### **Related Topics**

Cisco IP Phone Data Traffic, on page 3 Monitoring Voice VLAN, on page 10

# **Monitoring Voice VLAN**

To display voice VLAN configuration for an interface, use the **show interfaces** *interface-id* **switchport** privileged EXEC command.

### **Related Topics**

Configuring Cisco IP Phone Voice Traffic, on page 5

Cisco IP Phone Voice Traffic, on page 3

Configuring the Priority of Incoming Data Frames, on page 8

Cisco IP Phone Data Traffic, on page 3

# **Troubleshooting Voice VLANs**

To troubleshoot voice VLAN configuration for an interface, use the following privileged EXEC commands:

- · debug platform vlan
- · debug switchport backup
- · debug sw-vlan
- debug vlan configuration vlan

## Where to Go Next

After configuring voice VLANs, you can configure the following:

- VLANs
- VLAN Trunking
- VLAN Membership Policy Server (VMPS)
- VTP

## **Additional References**

#### **Related Documents**

| Related Topic | Document Title                                                                    |
|---------------|-----------------------------------------------------------------------------------|
| CLI commands  | Layer 2/3 Command Reference, Cisco IOS XE Release<br>3SE (Catalyst 3850 Switches) |
|               | VLAN Command Reference (Catalyst 3850 Switches)                                   |

### **Standards and RFCs**

| Standard/RFC | Title                                                                                      |
|--------------|--------------------------------------------------------------------------------------------|
| RFC 1573     | Evolution of the Interfaces Group of MIB-II                                                |
| RFC 1757     | Remote Network Monitoring<br>Management                                                    |
| RFC 2021     | SNMPv2 Management Information<br>Base for the Transmission Control<br>Protocol using SMIv2 |

### **MIBs**

| MIB                                   | MIBs Link                                                                               |
|---------------------------------------|-----------------------------------------------------------------------------------------|
| All supported MIBs for this release.  | To locate and download MIBs for selected platforms,                                     |
| • BRIDGE-MIB (RFC1493)                | Cisco IOS releases, and feature sets, use Cisco MIB Locator found at the following URL: |
| • CISCO-BRIDGE-EXT-MIB                | http://www.cisco.com/go/mibs                                                            |
| • CISCO-CDP-MIB                       |                                                                                         |
| • CISCO-PAGP-MIB                      |                                                                                         |
| • CISCO-PRIVATE-VLAN-MIB              |                                                                                         |
| • CISCO-LAG-MIB                       |                                                                                         |
| • CISCO-L2L3-INTERFACE-CONFIG-MIB     |                                                                                         |
| CISCO-MAC-NOTIFICATION-MIB            |                                                                                         |
| • CISCO-STP-EXTENSIONS-MIB            |                                                                                         |
| • CISCO-VLAN-IFTABLE-RELATIONSHIP-MIB |                                                                                         |
| • CISCO-VLAN-MEMBERSHIP-MIB           |                                                                                         |
| • CISCO-VTP-MIB                       |                                                                                         |
| • IEEE8023-LAG-MIB                    |                                                                                         |
| • IF-MIB (RFC 1573)                   |                                                                                         |
| • RMON-MIB (RFC 1757)                 |                                                                                         |
| • RMON2-MIB (RFC 2021)                |                                                                                         |
|                                       |                                                                                         |

#### **Technical Assistance**

| Description                                                                                                    | Link                         |
|----------------------------------------------------------------------------------------------------|------------------------------|
| The Cisco Support website provides extensive online resources, including documentation and tools for troubleshooting and resolving technical issues with Cisco products and technologies.                                                                   | http://www.cisco.com/support |
| To receive security and technical information about your products, you can subscribe to various services, such as the Product Alert Tool (accessed from Field Notices), the Cisco Technical Services Newsletter, and Really Simple Syndication (RSS) Feeds. |                              |
| Access to most tools on the Cisco Support website requires a Cisco.com user ID and password.                                                                                                    |                              |

# **Feature Information for Voice VLAN**

Table 1: Feature Information for Voice VLAN

| Feature Name             | Releases           | Feature Information                                                                     |
|--------------------------|--------------------|-----------------------------------------------------------------------------------------|
| Voice VLAN functionality | Cisco IOS XE 3.2SE | The voice VLAN feature enables access ports to carry IP voice traffic from an IP phone. |